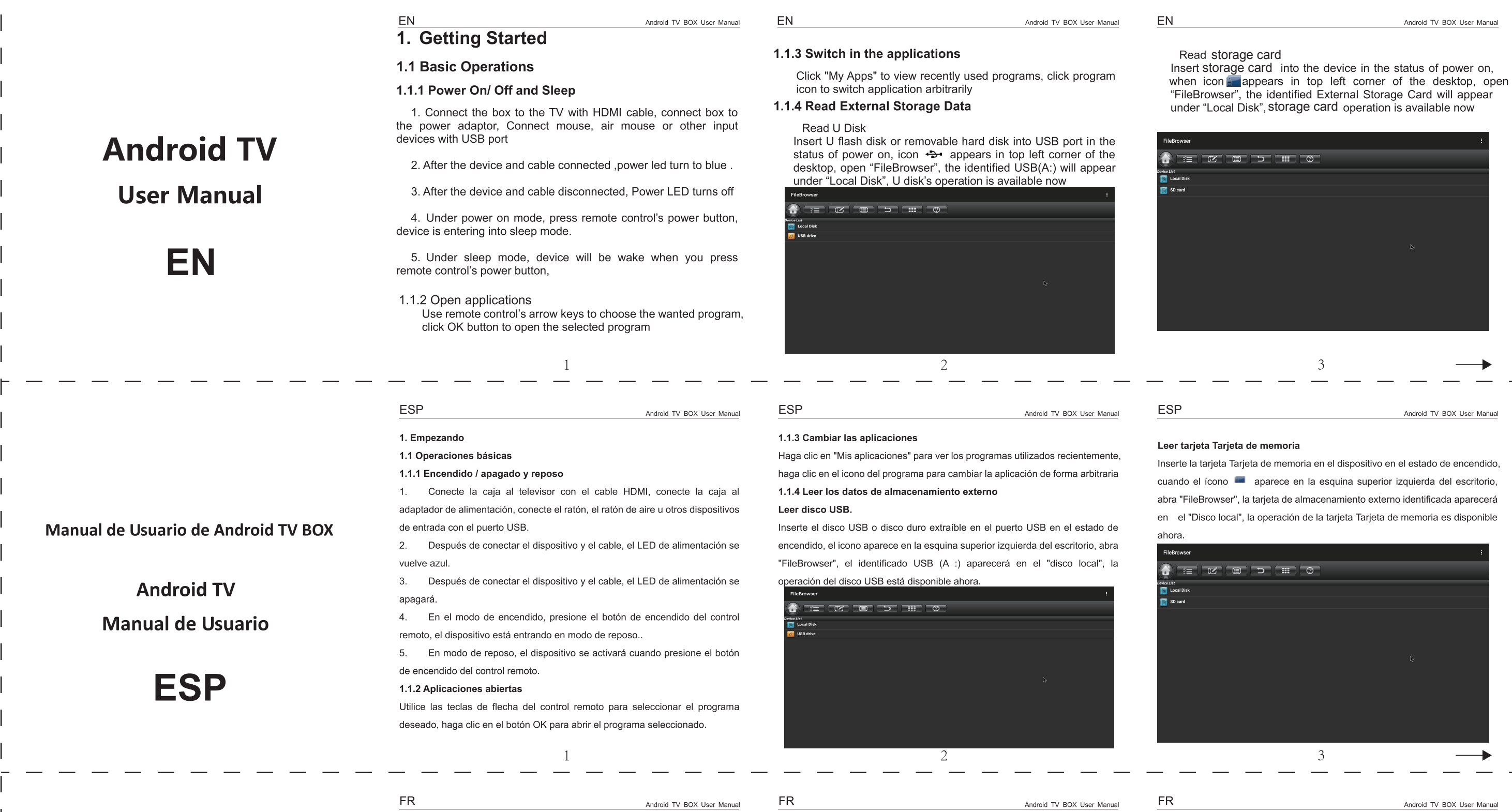

# 1. Démarrage

- 1.1 Opérations essentiels 1.1.1 Mise sous / hors tension et sommeil
- 1. Connecter la boîte au téléviseur TV avec le câble HDMI, connecter la boîte à l'adaptateur d'alimentation, connecter la souris, la souris d'air ou autres périphériques

## 1.1.3 Changer les applications

Cliquer sur "My Apps" pour afficher les programmes récemment utilisés, cliquer sur l'icône du programme pour changer arbitrairement l'application. 1.1.4 Lire les données de stockage externe Lire le disque U

do, erá

Android TV BOX User Manual

# Lire la carte Carte mémoire

FR

Insérer la carte Carte mémoire dans l'appareil à l'état de mise sous tension, lorsque l'icône in apparaît dans le coin supérieur gauche du bureau, ouvrir "FileBrowser", la carte de stockage externe identifiée apparaîtra sous "Disque Local", l'opération de la carte Carte mémoire est maintenant disponible

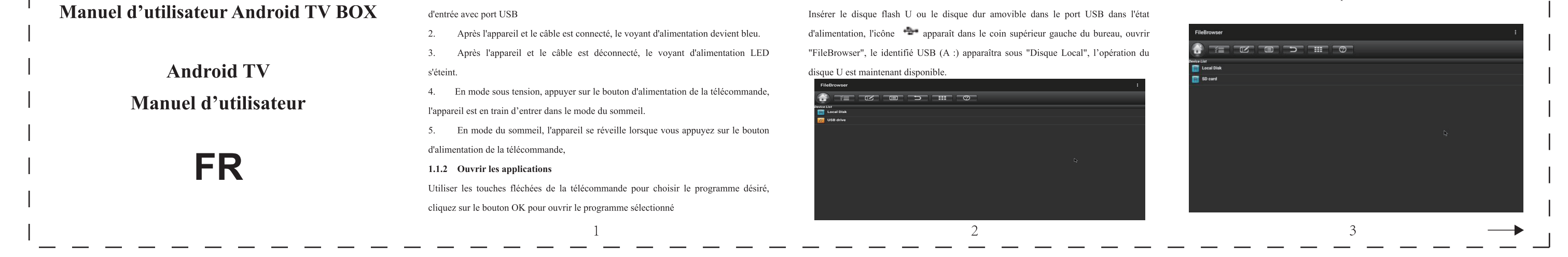

Android TV BOX User Manual

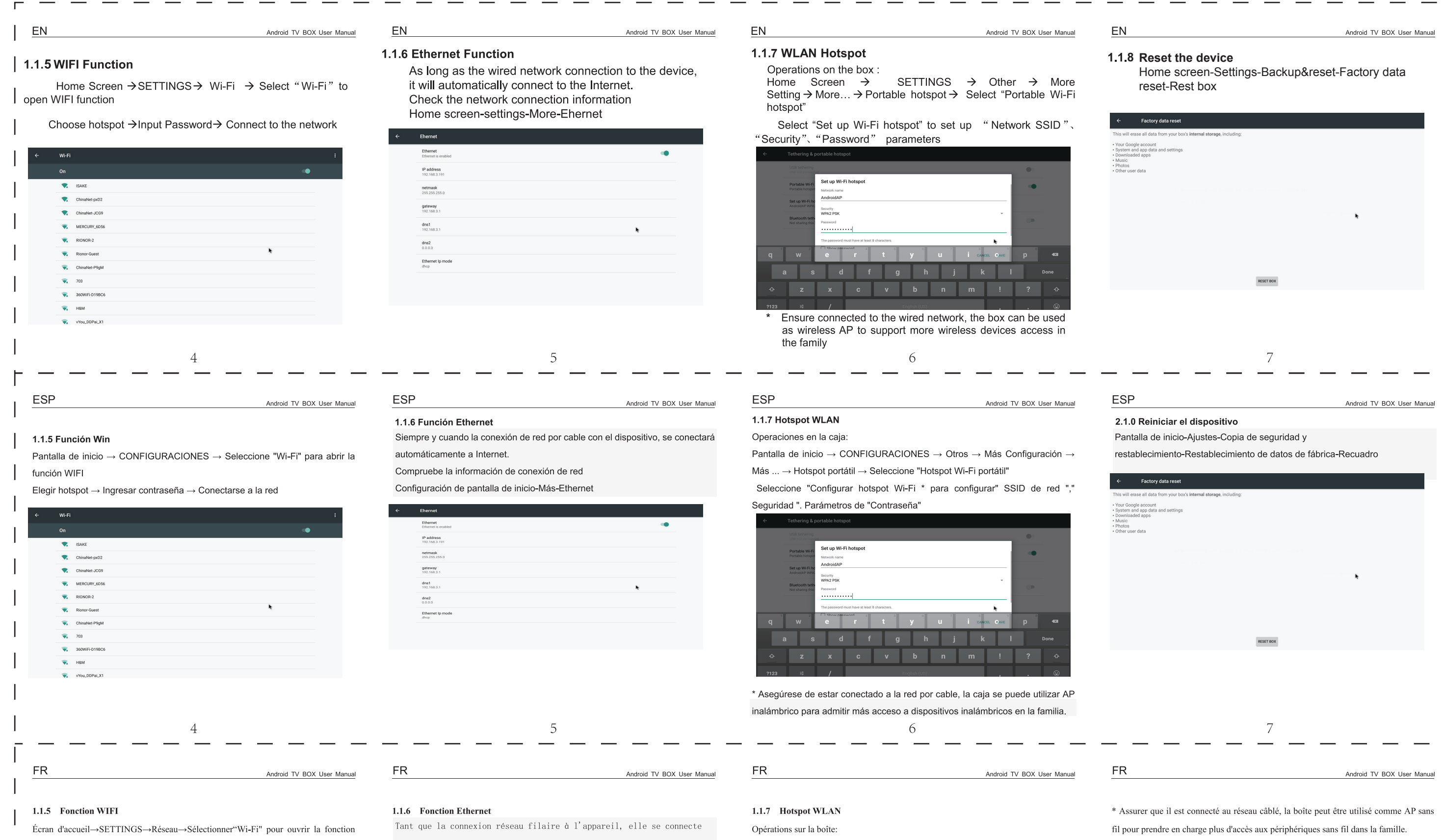

WIFI

 $\begin{array}{cc}\n\bullet & \mathsf{v} \mathsf{You\_DDPal}_X \mathsf{1}\n\end{array}$ 

Choisir hotspot→Entrer le mot de passe→Connecter au réseau

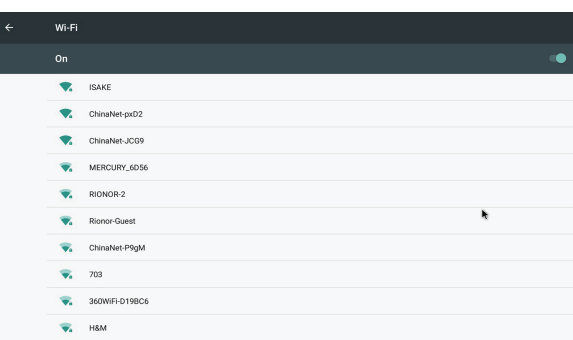

automatiquement à Internet.

Vérifiez les informations de connexion réseau Paramètres de l'écran  $\operatorname{\mathbf{d}}'$ accueil-More-Ethernet

Ehernet Ethernet<br>Ethernet is enabled  $\bullet$ IP address<br>192.168.3.191 **netmask**<br>255.255.255.0 gateway<br>192.168.3.1  $\frac{dns1}{192.168.3.1}$  $\frac{\text{dns2}}{0.0.0.0}$ 

 $\begin{array}{c} \text{Ethernet } \text{lp model} \\ \text{disp} \end{array}$ 

d'accueil→SETTINGS→Autre→MoreSetting→Plus...→Hotspot Écran

portable→Sélectionner "Hotspot Wi-Fi portable"

Sélectionner "Configurer le hotspot Wi-Fi \*pour configurer les paramètres "SSID

### réseau", "Sécurité"et"Mot de passe".

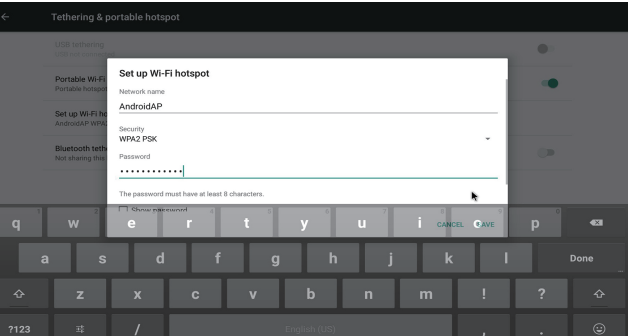

### 1.1.8 réinitialisez le dispositif

Écran d'accueil - Paramètres - Sauvegarde et réinitialisation -

Réinitialisation des données d'usine - Boîte de repos

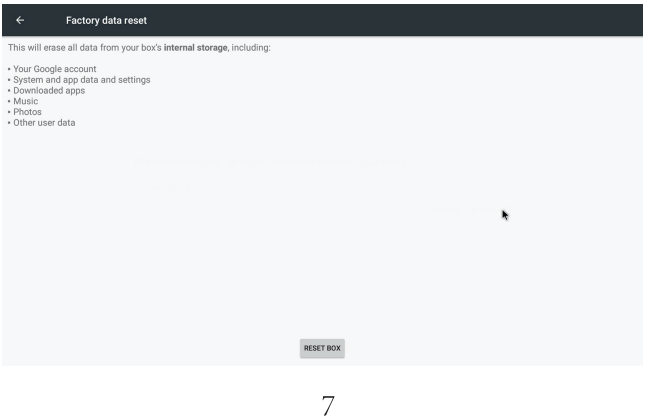

 $\overline{\phantom{0}}$ 

 $\overline{\phantom{0}}$ 

 $\overline{\phantom{0}}$ 

#### $5\overline{)}$  $\overline{4}$ 6  $\overline{\phantom{0}}$  $\overline{\phantom{0}}$  $\overline{\phantom{0}}$  $\overline{\phantom{0}}$  $\overline{\phantom{0}}$